# Was tun, wenn der E-Mail Testclient diese Fehlermeldung zeigt?

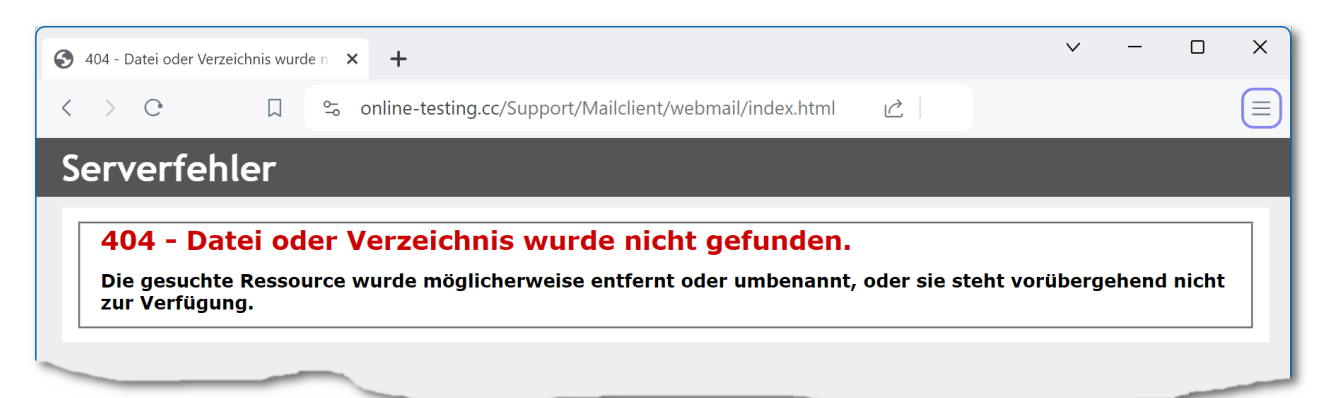

#### Erklärung

Das Problem entsteht dadurch, dass der verwendete Webbrowser die Verwendung von gesicherten Webseiten beginnend mit http**s** erzwingt.

Der Link zum E-Mail Testclient <http://www.online-testing.cc/Support/Mailclient/webmail/index.html> beginnt mit http:\\ Eine entsprechende Webseite mit http**s**:// gibt es nicht.

Daher auch die Fehlermeldung, dass die Webseite nicht gefunden wurde.

Für dieses Verhalten des Browsers gibt es zwar gute Gründe, die aber beim E-Mail Testclient nicht zutreffen.

## Lösung 1

Lösche in der Adresszeile das "s" bei https:// und drücke die Eingabetaste

oder

kopiere die Adresse des E-Mail-Testclients **http://www.online-testing.cc/Support/Mailclient/webmail/index.html** in die Adresszeile deines Browsers:

#### Lösung 2

Probiere andere Browser wie Firefox, Edge, Chrome etc. oder

### Lösung 3

Deaktiviere in den Einstellungen des Browsers den **Nur-HTTPS-Modus** bzw. füge eine Ausnahme für den E-Mail-Testclient hinzu. Für den Browser Firefox ist das [hier erklärt](https://support.mozilla.org/de/kb/nur-https-modus-in-firefox?as=u&utm_source=inproduct#w_deaktivieren-des-nur-https-modus-fur-bestimmte-websites).